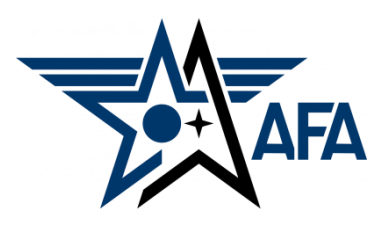

**AFA State Annual Activity Plan (AAP) (Updated: December, 2023)**

## **Introduction:**

The Annual Activity Plan is a way for you to project and prepare for the activities that you wish to accomplish over the coming calendar year. State Organizations are required to complete an Annual Activity Plan and Financial Plan, submit Semi-Annual Activity and Financial Reports and update their Officer Rosters each year to remain in good standing and be eligible for any available support funding. Your AAP (approved by the Region President) is **due to Field Services by 31 December**, so let's get started.

#### **Preparation:**

- 1) Before you even find and open up a new State AAP, you should look to pull in some information.
	- a) Pull up, or print a copy of your previous Annual Activity Plan from you organization's Field Leaders Portal. If you need assistance getting to it, the good folks at [field@afa.org](mailto:field@afa.org) can help.
	- b) Bring your Executive Committee together to discuss and develop a plan of events for the coming year.

### **Note:**

Sometimes events will fit across multiple areas. You are quite welcome to list an activity in more than one of the mission areas. For example, a school program where you talk about the Air Force and its mission, provide a scholarship to an Airman's dependent, and recognize a CyberPatriot Team, would easily fit in three of the mission areas.

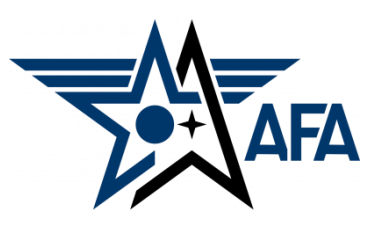

## **Mission Area Descriptions**

- c) The plans (and reports) are organized along four overarching mission areas: Education, Advocacy, Support, and Communication. Here is a brief summary of the types of activities envisioned in the four areas (Note: these are illustrative and not limiting):
	- **i) Education***:* This is primarily about the education of our youth: encouraging them to pursue STEM studies & assisting educators in the same endeavor; promoting/participating/supporting CyberPatriot and StellarXplorers; work with Civil Air Patrol (CAP), AFJROTC, AFROTC units (to include Arnold Air Society and Silver Wings).
	- **ii) Advocacy***:* Obviously the first thing that comes to mind is associated with working with your legislators. This is important, but the "advocate" mission is also much more. It includes state and local leaders and even the community at large. Our goal is to promote a community understanding of, and support for, a strong air, space and cyber defense. Conducting forums and presentations help in promoting that understanding.
	- **iii) Support***:* Our Airmen & Guardians (current and former Active, Guard, Reserve, and AF/SF Civilians) and their families are making (or have made) sacrifices. We owe it to them to provide what support we can. Recognition and award programs, Wounded Airman, and family support are examples of activities that could be captured in this area.
	- **iv) Communication***:* We must communicate with our members to inform them of state organization activities, to invite or encourage them to participate and pass on other important AFA information. Newsletters, social media and social events are activities that fit in this area. We must also make an effort to reach out to new and prospective members.
- 2) With an idea of what you want to accomplish over the next year, you are now ready to head to your Field Leaders Portal and start your new State Annual Activity Plan.
	- a) On your Field Leaders Portal, select Activity Plans

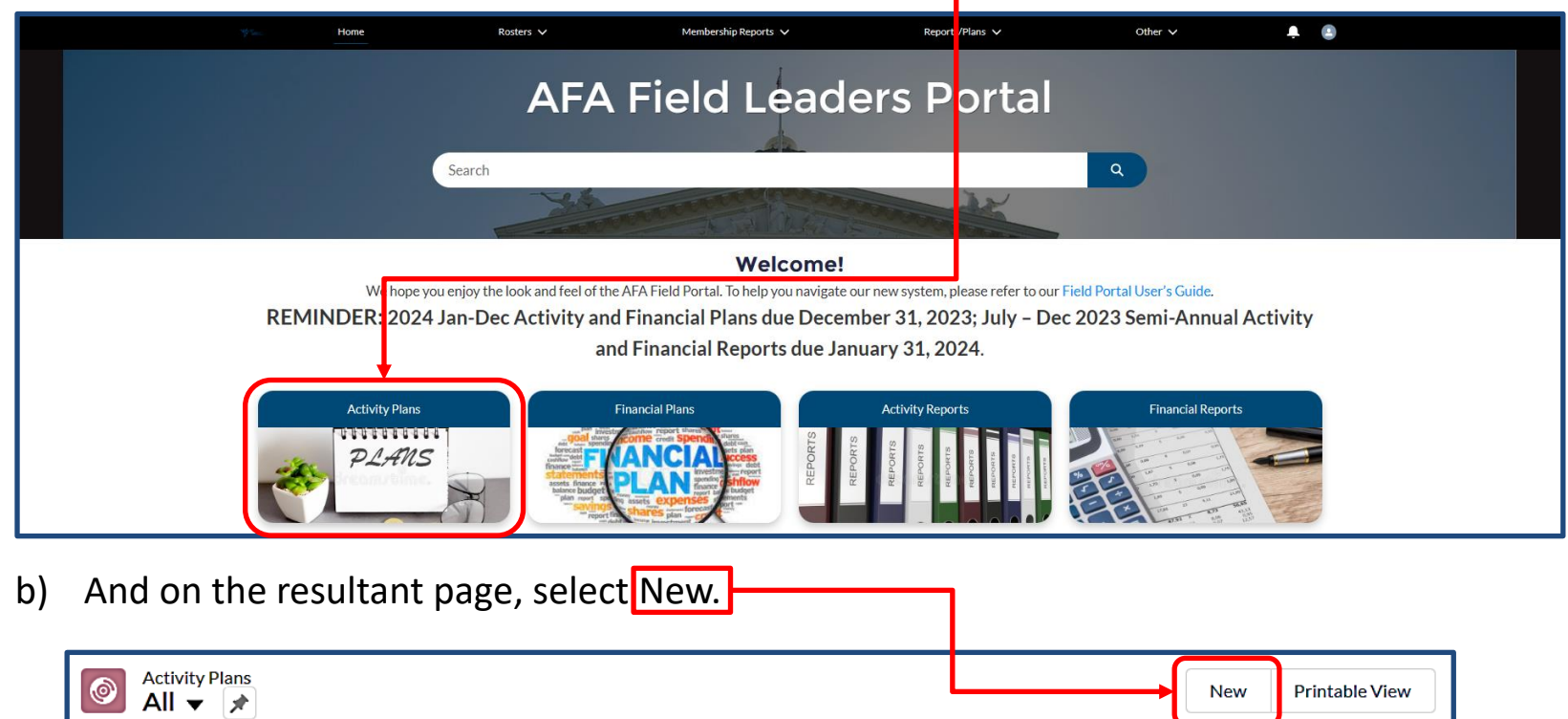

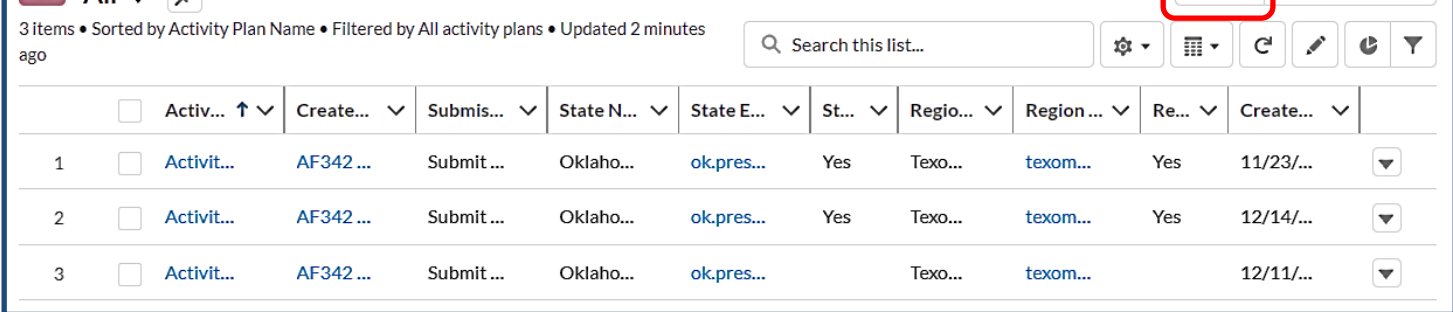

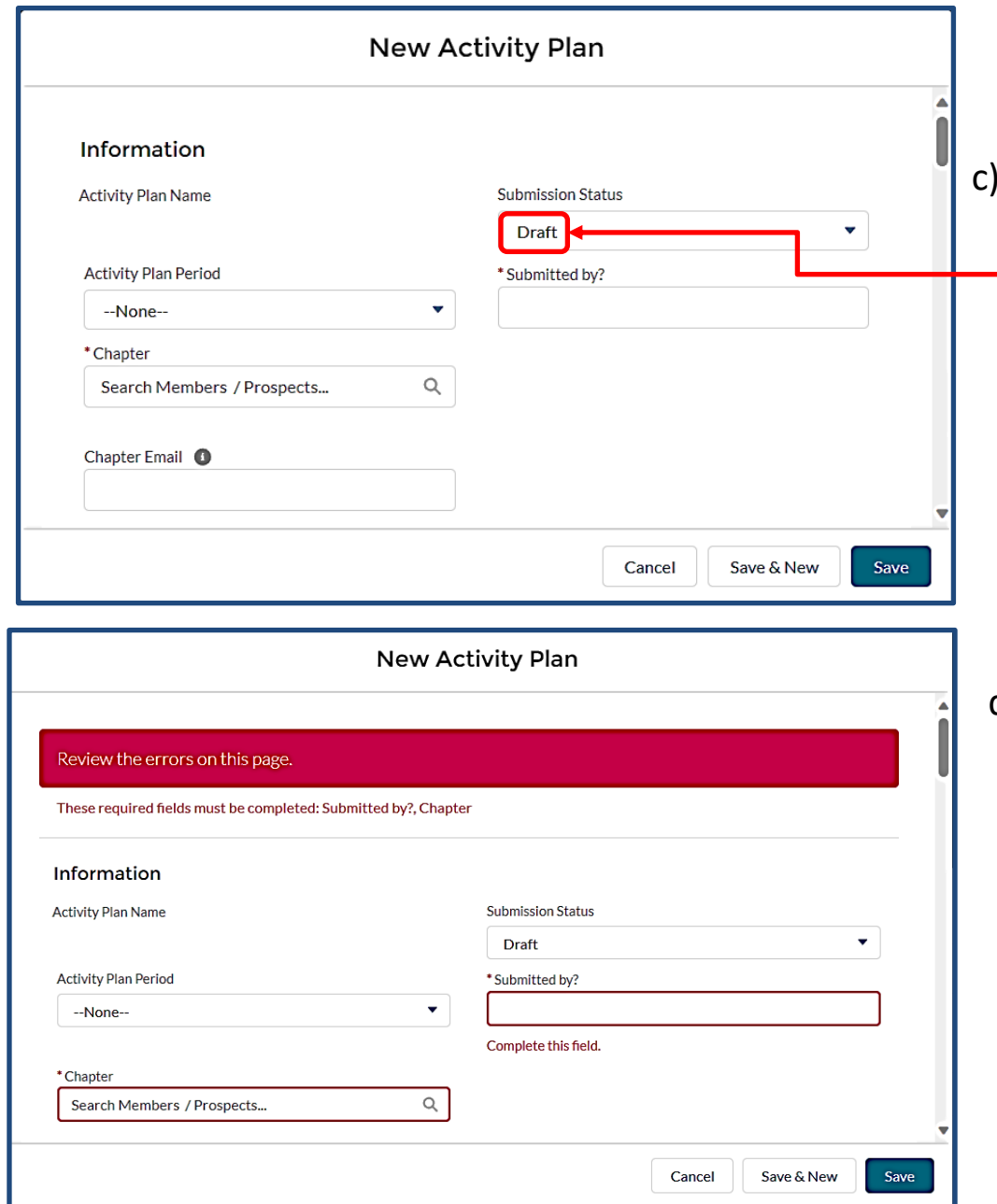

IMPORTANT: Once you have the plan open, take note that it is already in Draft status. Don't change this until you are ready to submit your plan for approval…we'll cover that later.

- d) You'll also quickly notice that you cannot initially save the new Activity Plan until you have filled in two items.
	- i. The name of the person submitting the Plan (usually the president or secretary)
	- ii. The "Chapter" block (click on the box, and select your State Organization when it pops up).

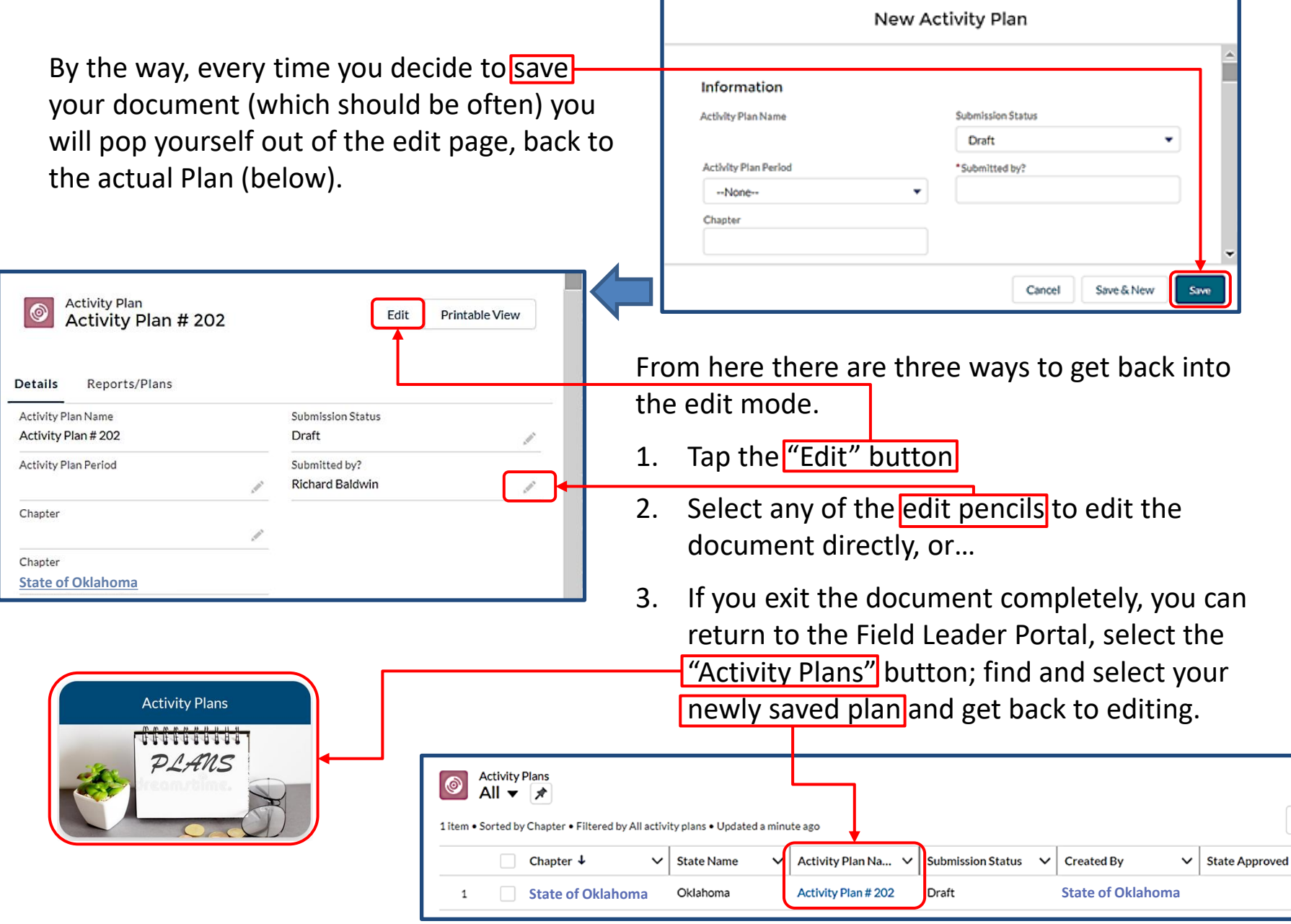

## **Completing the Plan:**

- 3) Now you can start filling in the plan.
	- a) After you've filled in the three earlier mentioned mandatory items, (submitter's name, state and region), select the appropriate Activity Plan Period from the pulldown menu.

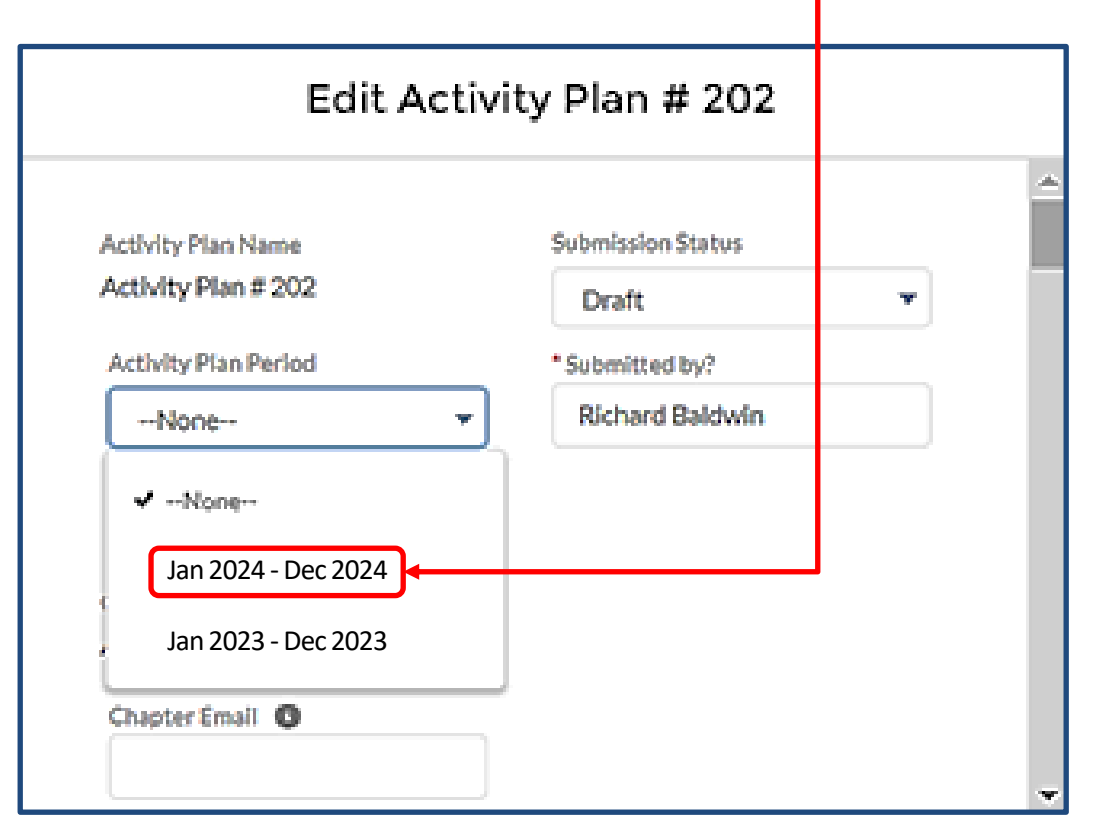

- b) *Education* This section has four sub-areas; use the notes below to aid in filling them out.
	- i) AE1 General Aerospace Education (AE) or STEM Programs, **other than CyberPatriot, StellarXplorers, or Teacher of the Year**.
	- ii) AE2 National Youth Cyber Education Program (CyberPatriot and related programs)
	- iii) AE3 StellarXplorers
	- iv) AE4 Teacher of the Year

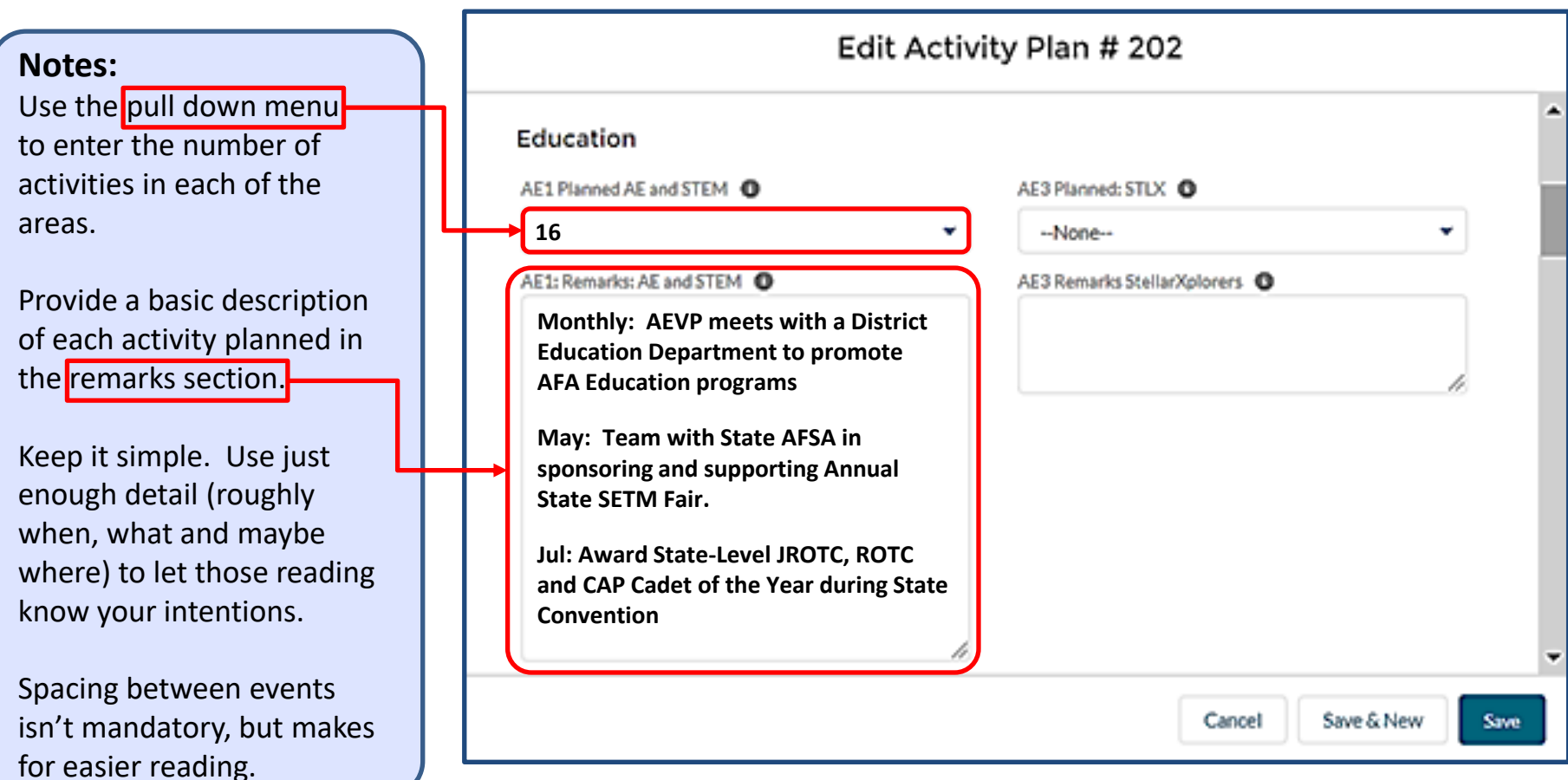

- c) *Advocacy* Similarly, complete sections that apply to your state organization under the Advocacy area.
	- i) AD1 Working with national, state, and local legislative/community leadership and Staff
	- ii) AD2 Recruiting local businesses (Community Partners)
	- iii) AD3 Outreach programs to the community
	- iv) AD4 Advocate national defense and aerospace issues to all audiences

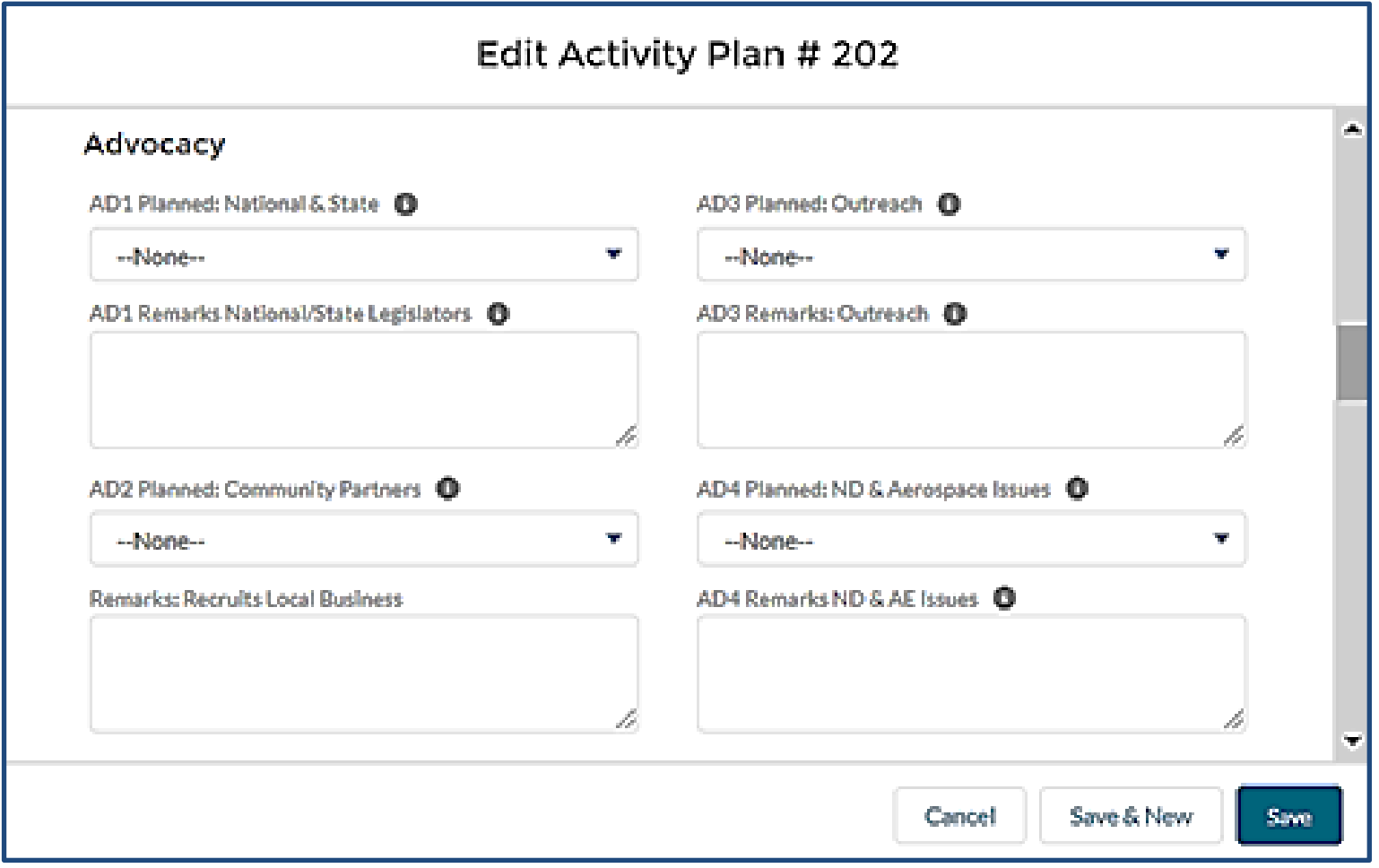

- d) *Support* Complete the applicable sections for your state organization.
	- i) S1 Support for Airmen (Active, Guard, and Reserve; includes Space Professionals)
	- ii) S2 Support for families of deployed Airmen and Space Professionals
	- iii) S3 Wounded Airman Program
	- iv) S4 Scholarships and Grants for Airmen, Space Professionals and Families
	- v) S5 Programs for Vets/Retirees
	- vi) S6 Programs for Cadets (JROTC, CAP, ROTC)

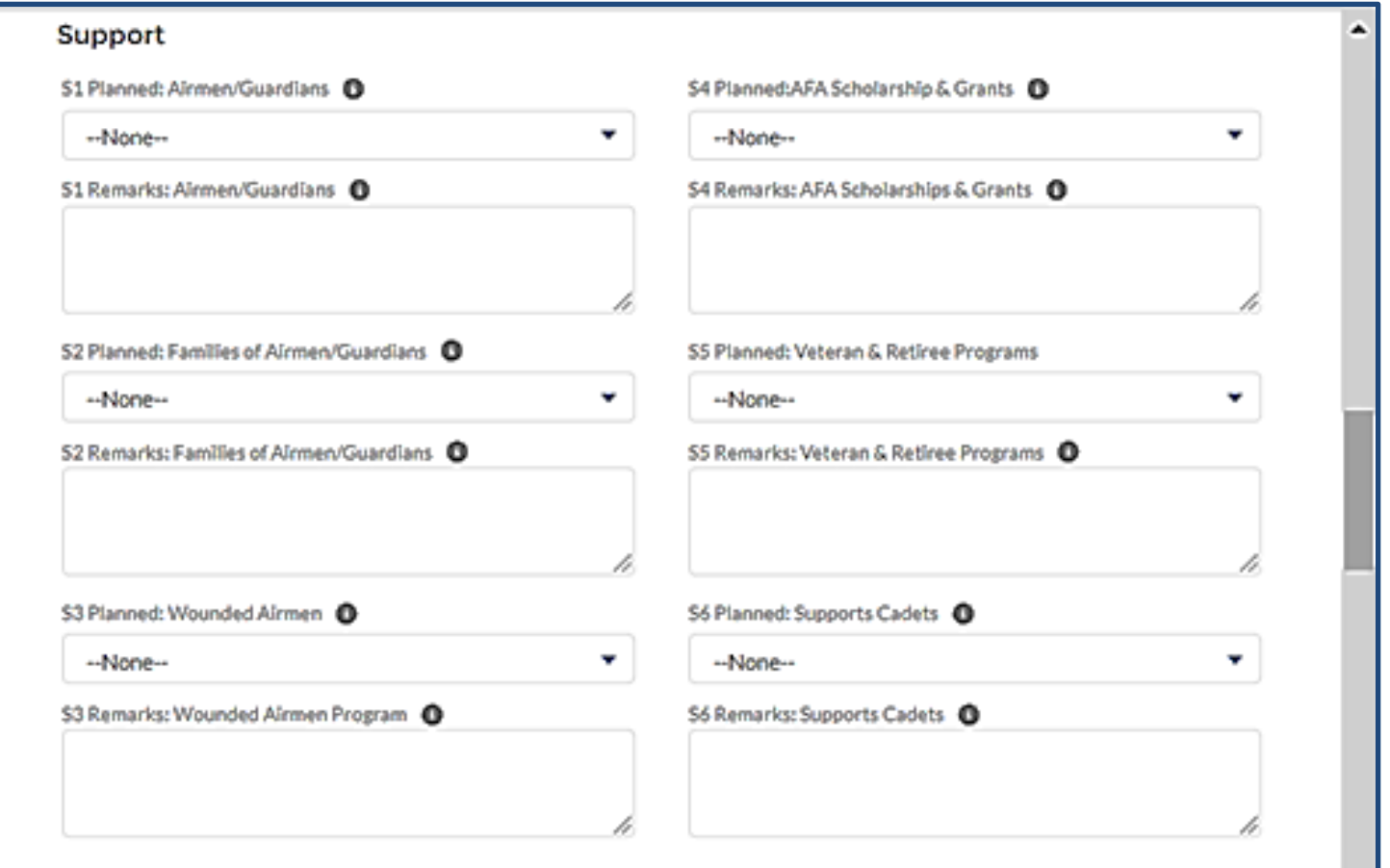

- e) *Communications*  Complete the applicable sections for your state organization.
	- i) C1 activities to facilitate communication with members and prospective members
	- ii) C2 membership activities
	- iii) C3 completion of the IRS Form 990
	- iv) C4 conduct of Executive Committee/Leadership meetings (face-to-face or virtual)
	- v) C5 State sends Delegate(s) to annual National Convention (does not apply to first half semi-annual report)

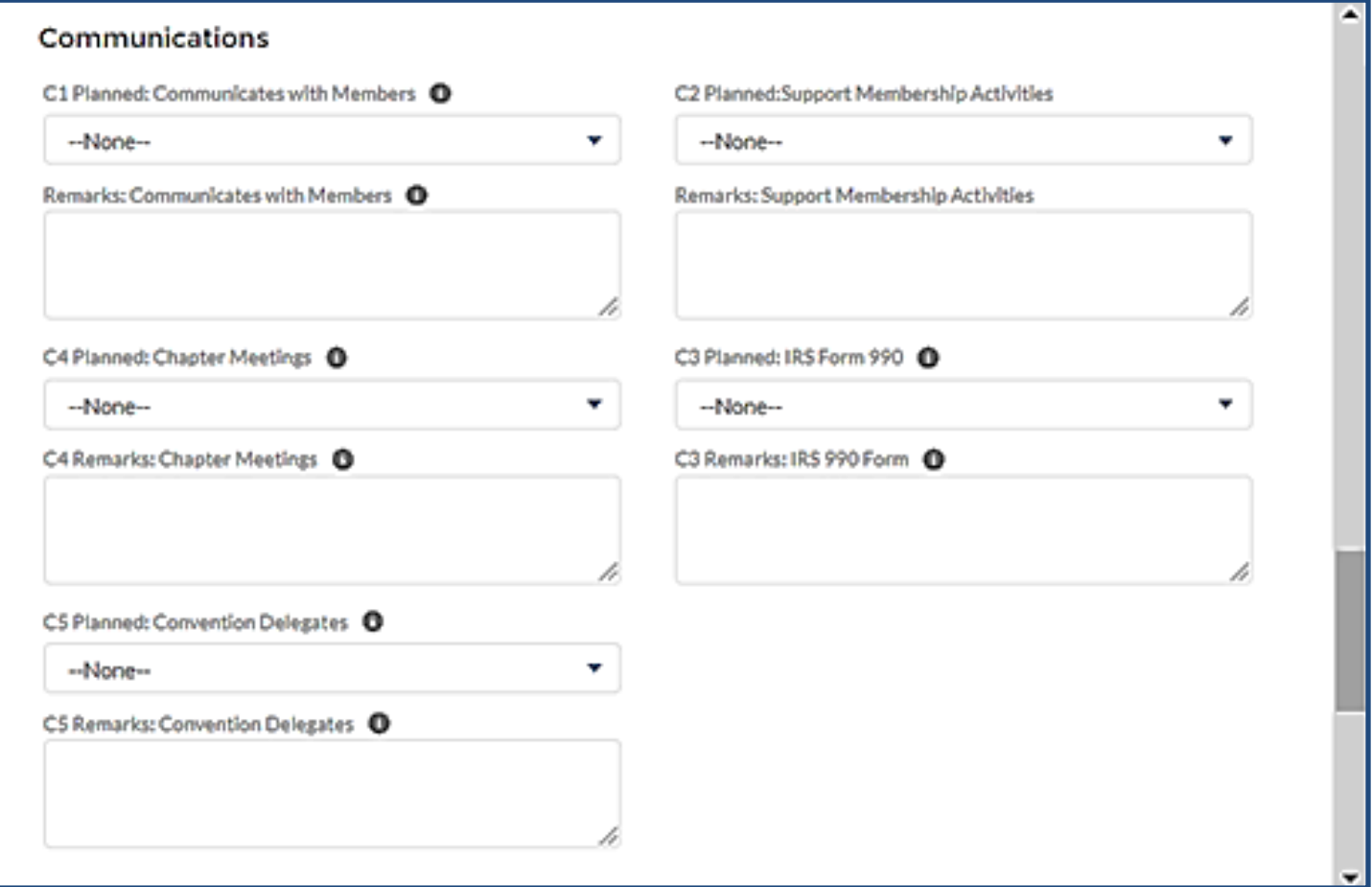

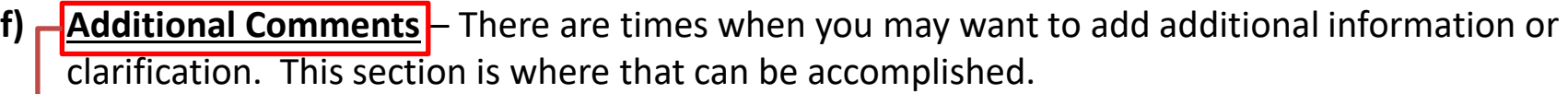

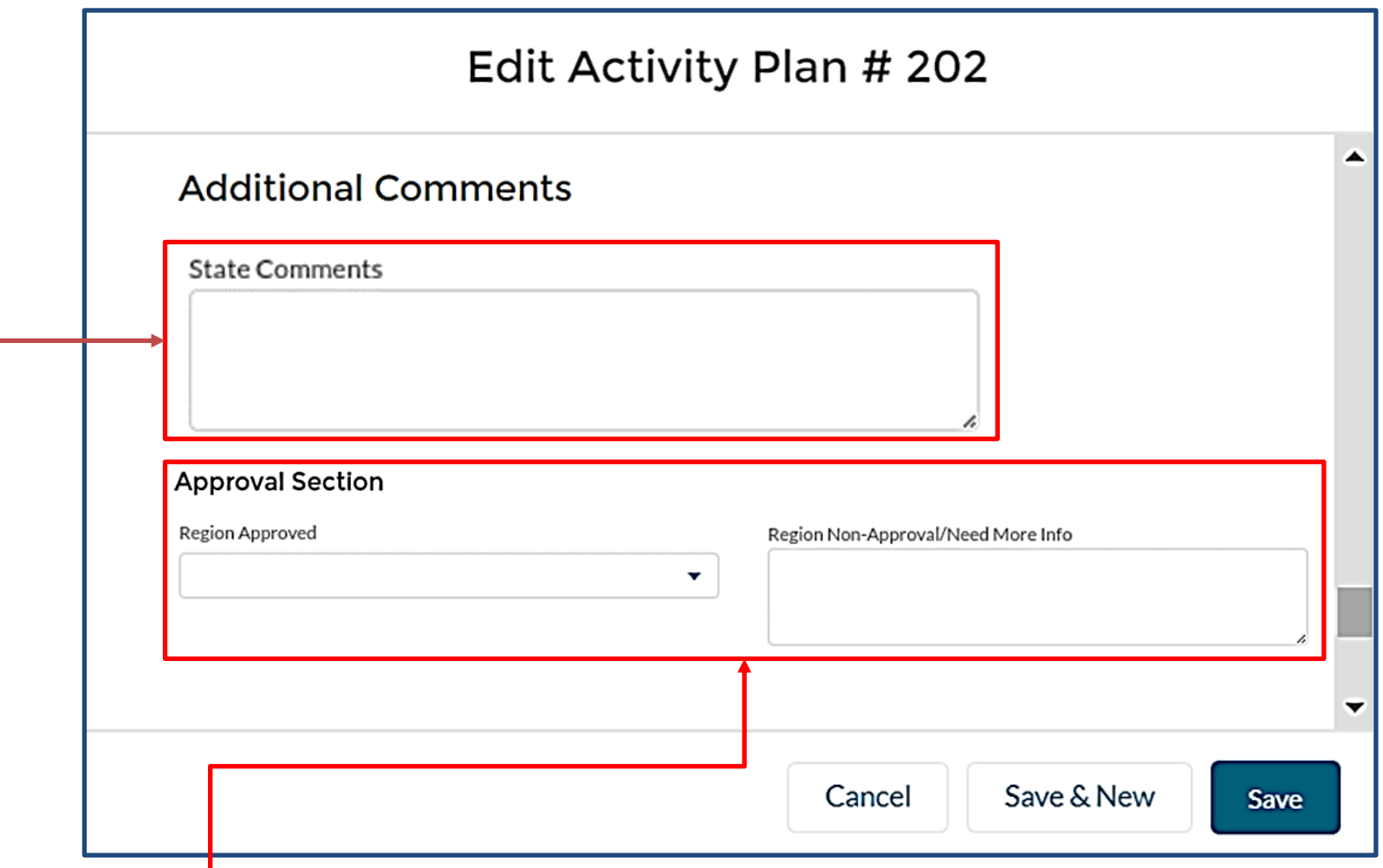

g) The **Approval Section** at the end of the form is reserved for the Region-Level approval status and comments (we'll see more on this on the next page).

## **Submitting the Plan:**

- h) When your team has finished the plan, select State-Submit for Approval from the Submission Status pull-down menu, and then select SAVE.
- 4) Once you have your AAP submitted, your State President will give it a review.
	- a) The Region President will either approve it with a "**Yes**", or disapprove it with a "**No/Need more info**" (to send it back to you for corrections/clarifications as required). Any reason for non-approval should be clearly stated in the State or Region's "**Non-Approval/Need More Info**" block.
	- b) Once the Region President approves the plan, the process is complete.

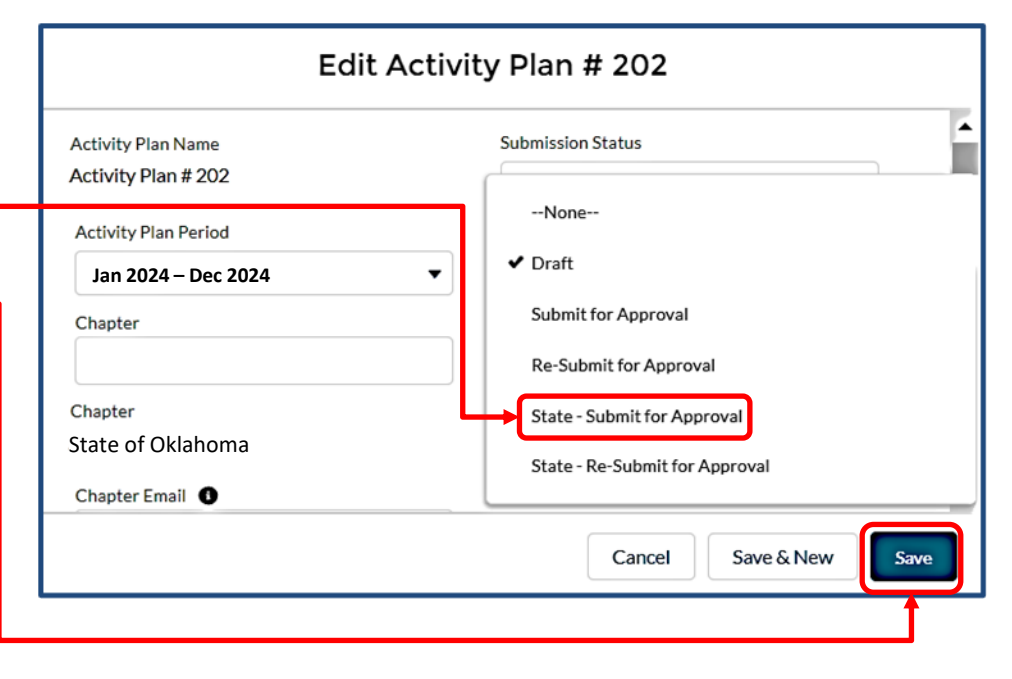

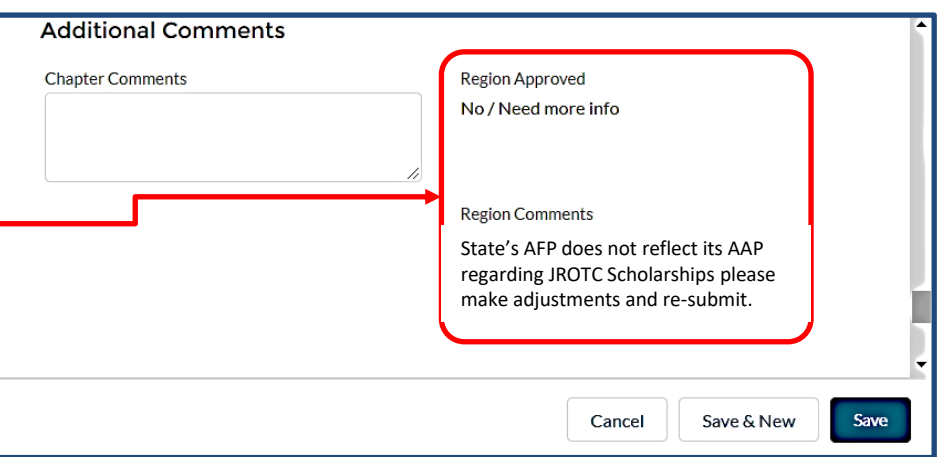

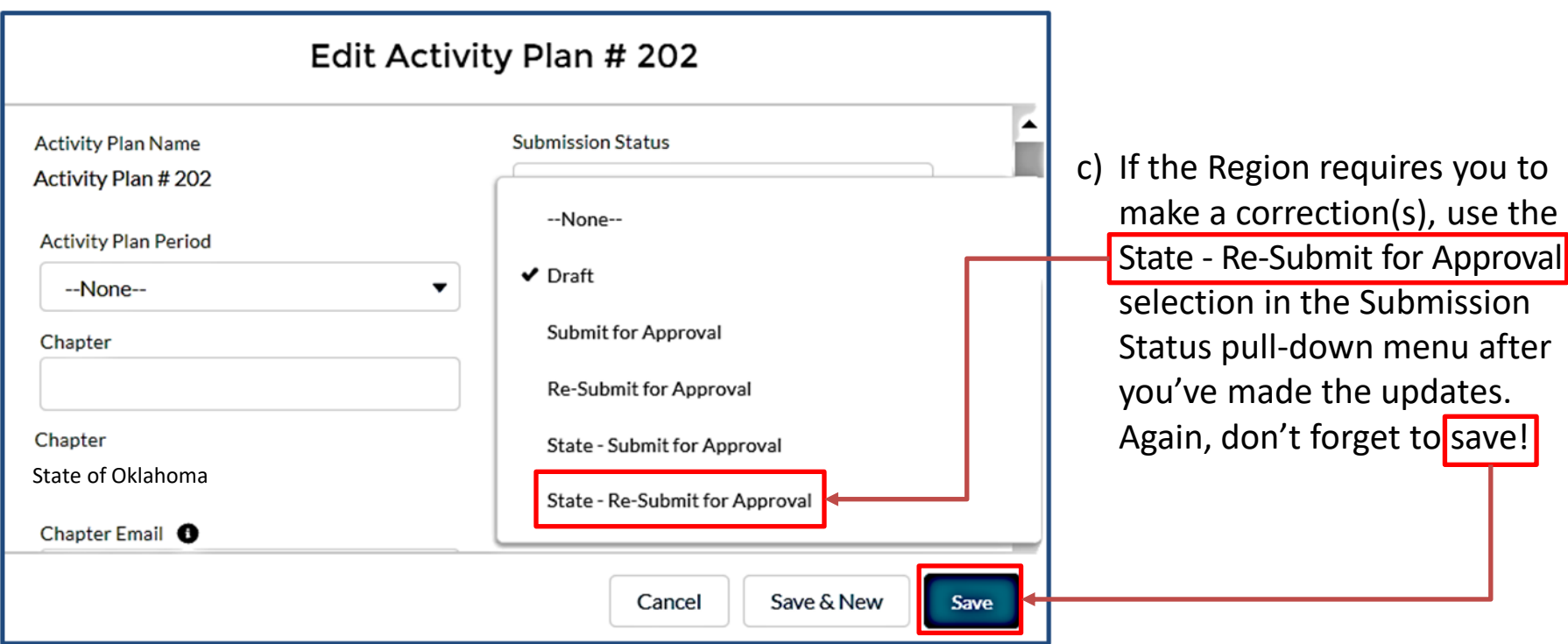

**d) Be pro-active**…the Region president has a large number of plans to review. As the 31 December AAP submission deadline approaches, a friendly phone call, text or email to your Region President may be helpful if the Region approved block doesn't say "Yes".

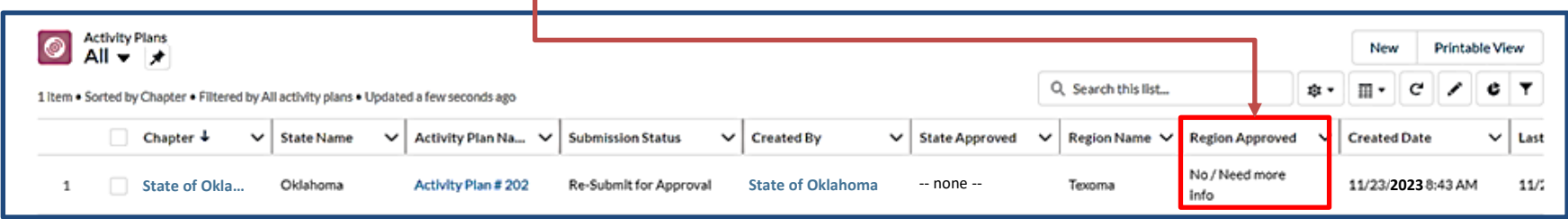

#### **State/Region-Level Approval Process For Chapter Plans Activity Plans** 8) Here is the procedure to review chapter plans when they come to you: PLANS a) From your Field Leaders Portal, Select Activity Plans. b) Select the Activity Plan of the Chapter you want to review. **Activity Plans** All  $\blacktriangledown$ ⊣≠ Q Search this list... ŵ. 표. 1 item • Sorted by Financial Report Period • Filtered by All financial reports • Updated a <mark>r</mark>ew seconds ago Chapter **State Name Activity Plan Number Activity Plan Period Submission Status Activity Plan #XXX Jan 2024 - Dec 2024** 1 AF342 Altus Chapter Oklahoma Draft **Activity Plan** Edit Delete **Printable View** c) When the plan comes up, give it a thorough **Activity Plan #XXX** review, top to bottom. **Details** Reports/Plans **Fin Report Period** State Approved<sup>®</sup> d) When you're ready to approve the plan, or send it **Jan 2024 - Dec 2024**State Non-Approval/Need More Info Chapter back for one reason or another, select the State Please complete report Submission Status<sup>®</sup> (or Region) Approval Edit Pencil. **Activity Plan** e) Then, open the pull-down menu and select what  $\circ$ Edit **Delete Printable View Activity Plan #XXX Details** Reports/Plans you want to do. Be sure to include appropriate State Approved <sup>O</sup> **Fin Report Period** ゥ remarks in the "State (or Region) Comments" box **Jan 2024 - Dec 2024** -None-if sending it back. **Note:** Text put in the State Chapter  $\blacktriangledown$  --None--(or Region) "Non-Approval/ Need more info" Yes No / Need more info comment box does not currently save! Submission Status <sup>6</sup> ۰ Submit For Approval f) Don't forget to hit the "Save" button. ∨ Educatation g) Now you can move on to the next plan. AE1: Accomplished: General AE and STEM  $\bigcirc$  $d$  STLX  $\blacksquare$

# **NOTE:**

If at any time you have trouble regarding the new AAP process, or have any questions regarding this instruction, contact AFA Field Services at [field@afa.org](mailto:field@afa.org).

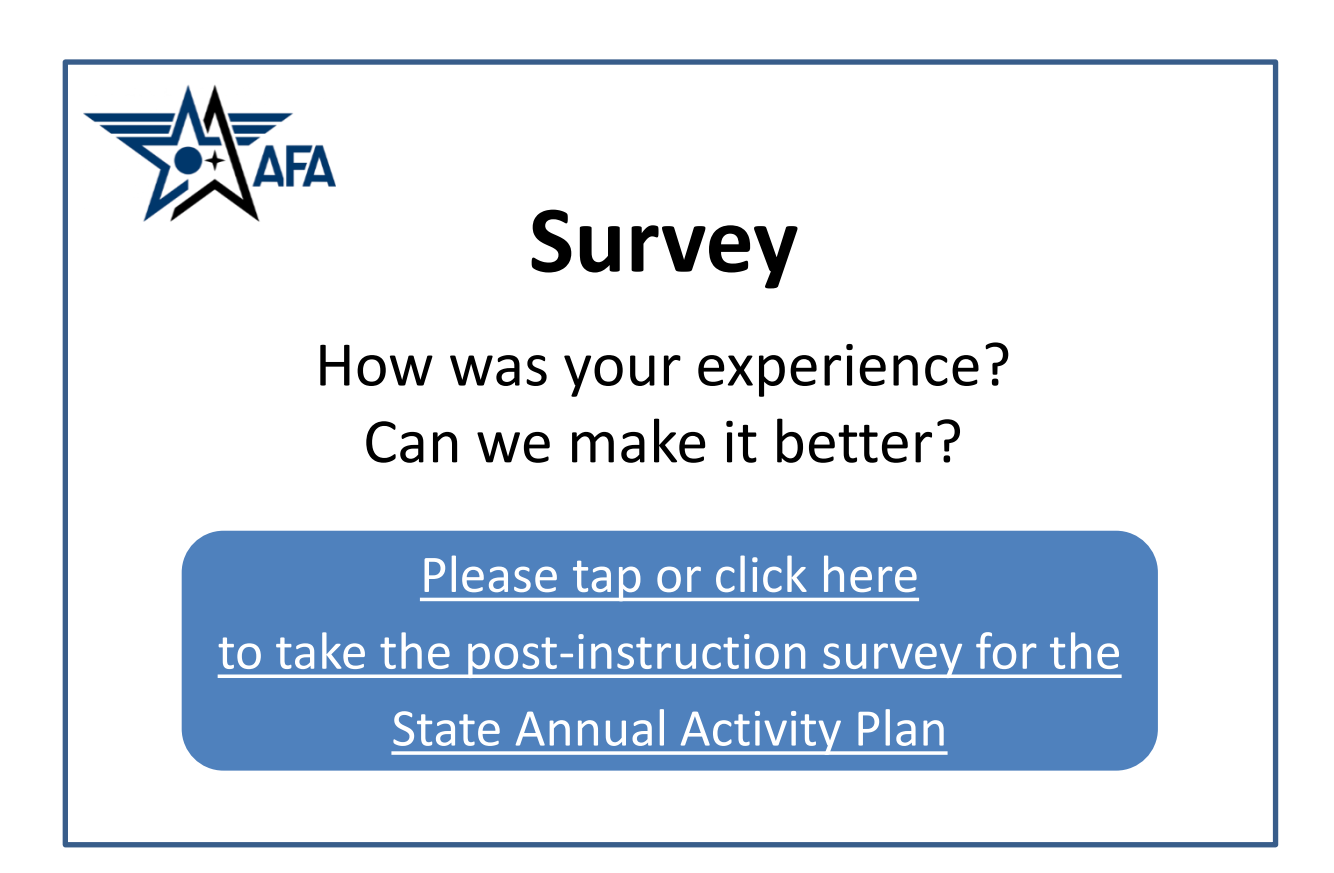